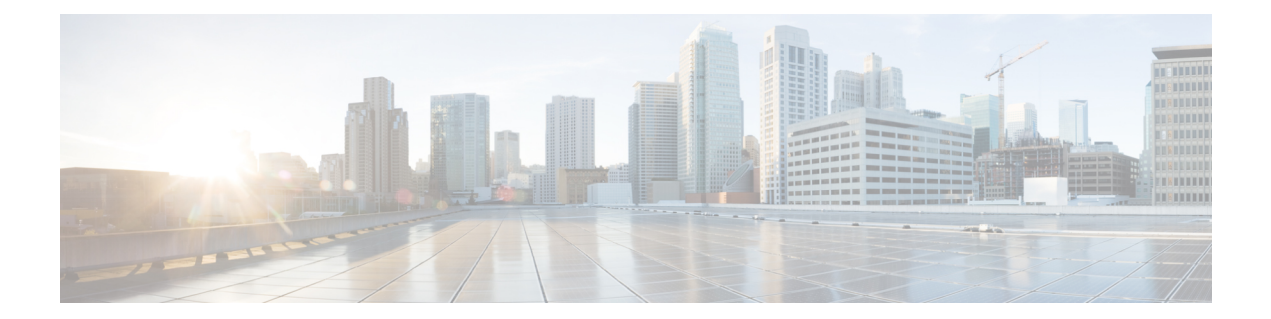

# **Configurable Number of Simultaneous Packets per Flow**

In zone-based policy firewalls, the number of simultaneous packets per flow is restricted to 25 and packets that exceed the limit are dropped. The dropping of packets when the limit isreached impactsthe performance of networks. The Configurable Number of Simultaneous Packets per Flow feature allows you to configure the number of simultaneous packets per flow from 25 to 100.

This modules provides an overview of the feature and explains how to configure it.

- Finding Feature [Information,](#page-0-0) page 1
- Restrictions for Configurable Number of [Simultaneous](#page-1-0) Packets per Flow, page 2
- Information About Configurable Number of [Simultaneous](#page-1-1) Packets per Flow, page 2
- How to Configure the Number of [Simultaneous](#page-2-0) Packets per Flow, page 3
- [Configuration](#page-7-0) Examples for Configurable Number of Simultaneous Packets per Flow, page 8
- Additional References for Configurable Number of [Simultaneous](#page-8-0) Packets per Flow, page 9
- Feature Information for Configurable Number of [Simultaneous](#page-9-0) Packets per Flow, page 10

## <span id="page-0-0"></span>**Finding Feature Information**

Your software release may not support all the features documented in this module. For the latest caveats and feature information, see Bug [Search](https://tools.cisco.com/bugsearch/search) Tool and the release notes for your platform and software release. To find information about the features documented in this module, and to see a list of the releases in which each feature is supported, see the feature information table.

Use Cisco Feature Navigator to find information about platform support and Cisco software image support. To access Cisco Feature Navigator, go to [www.cisco.com/go/cfn.](http://www.cisco.com/go/cfn) An account on Cisco.com is not required.

## <span id="page-1-0"></span>**Restrictions for Configurable Number of Simultaneous Packets per Flow**

• When the TCP window scale option is configured, the firewall cannot simultaneously fit too many TCP packets per flow, and packets that exceed the configured limit are dropped. The maximum window size that can be used, if the TCP window scale option is enabled, is 1 GB.

The standard TCP window size is between 2 and 65,535 bytes. If the TCP payload size is smaller than 655 bytes, 100 simultaneous packets cannot contain all TCPpacketsthat belong to a single TCP window, and this can result in packet drops. We recommend that you increase the TCP payload size or reduce the TCP window size to avoid packet drops.

• The total available threadsin each platform varies according to the enabled license levels. If the configured number of simultaneous packets per flow is bigger than the available hardware thread number, the configuration of simultaneous packets is not effective.

# <span id="page-1-1"></span>**Information About Configurable Number of Simultaneous Packets per Flow**

### **Overview of Configurable Number of Simultaneous Packets per Flow**

The Configurable Number of Simultaneous Packets per Flow feature allows you to increase the number of simultaneous packets per flow that can enter a network. You can increase the number of simultaneous packets per flow from 25 to 100. The default is 25 simultaneous packets.

In multithreaded environments, the zone-based policy firewall may simultaneously receive multiple packets for a single traffic flow. During packet processing, the firewall usestwo types of locks: flow lock and software lock. The flow lock ensures that packets that belong to the same flow are processed in the correct order. Normal software locks are used when multiple power processing element (PPE) threads try to read or write critical sections or common data structure (for example, memory).

If the number of simultaneous packets per flow is too large, the time taken by a thread to request and acquire a lock may be too long. This latency adversely affects time-critical infrastructure such as resource reuse and heat-beat processing. To control latency, the number of simultaneous packets was restricted to 25, and packets that exceeded 25 were dropped.

However, the dropping of packets drastically impacts system performance of a system. To minimize packet dropping, the Configurable Number of Simultaneous Packets per Flow feature was introduced. You can configure the number of simultaneous packets per flow from 25 to 100.

To change the number of simultaneous packets per flow, you must configure either the **parameter-map type inspect** *parameter-map-name* command or the **parameter-map type inspect global** command, followed by the **session packet** command. The limit configured under the **parameter-map type inspect** *parameter-map-name* command takes precedence over the limit configured under the **parameter-map type inspect global** command.

The firewall considers Session Initiation Protocol (SIP) trunk traffic as a single session. However, the SIP trunk traffic contains a large number of application-layer gateway (ALG) flows of different users. When the

throughput of the SIP trunk traffic is high compared to other traffic, the simultaneous packet limit causes packets to drop and users may experience call drops.

# <span id="page-2-0"></span>**How to Configure the Number of Simultaneous Packets per Flow**

### **Configuring Class Maps and Policy Maps for Simultaneous Packets per Flow**

#### **SUMMARY STEPS**

- **1. enable**
- **2. configure terminal**
- **3. class-map type inspect** {**match-any** | **match-all**} *class-map-name*
- **4. match protocol** *protocol-name*
- **5. exit**
- **6. policy-map type inspect** *policy-map-name*
- **7. class type inspect** *class-map-name*
- **8. inspect**
- **9. exit**
- **10. class class-default**
- **11. end**

#### **DETAILED STEPS**

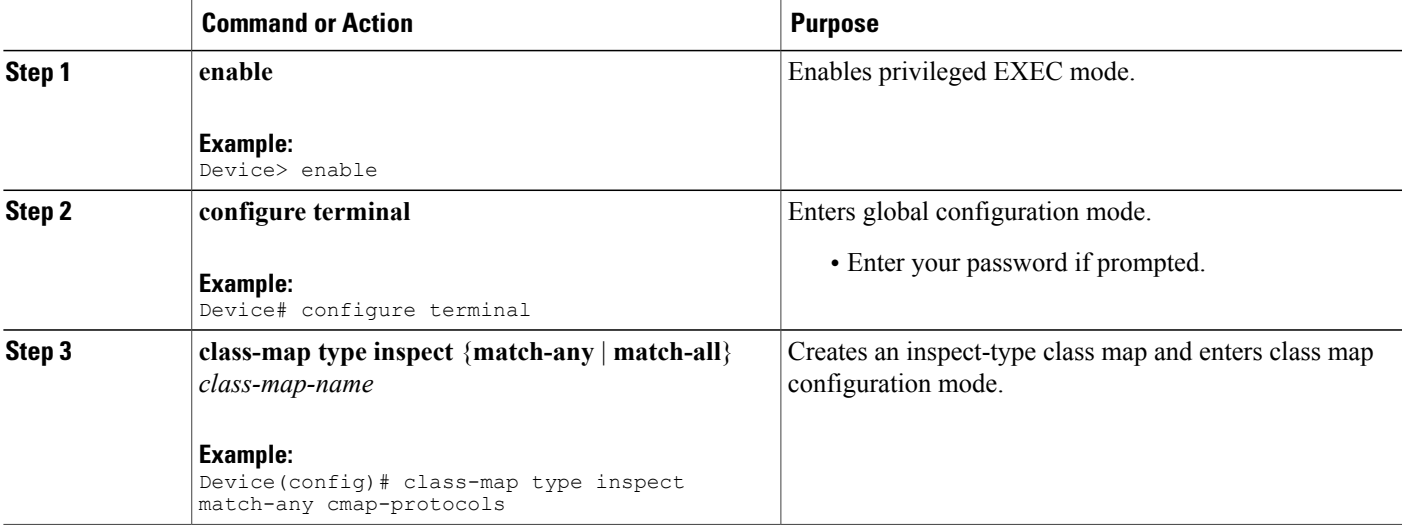

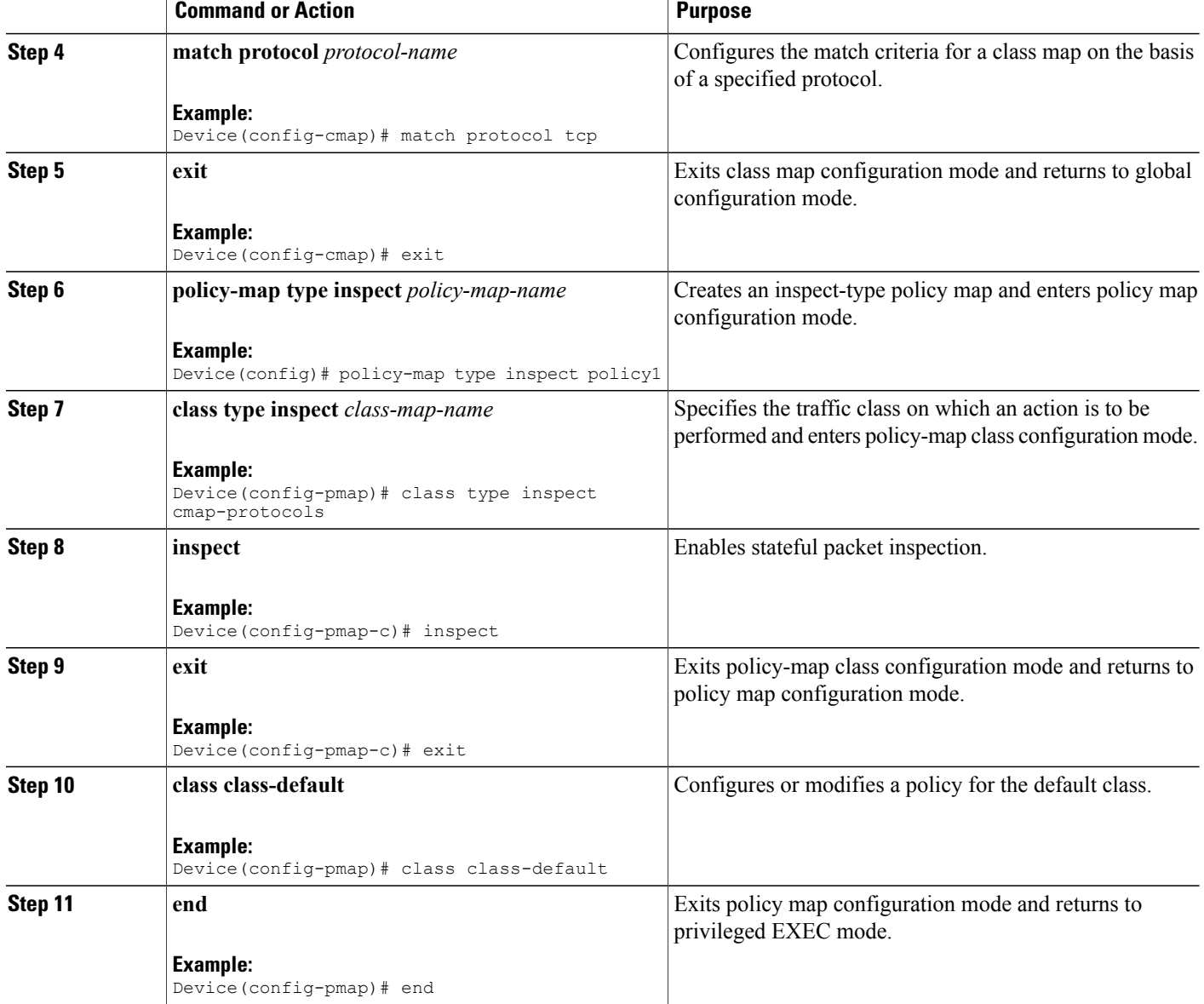

## **Configuring the Number of Simultaneous Packets per Flow**

You can configure the number of simultaneous packets per flow after configuring either the **parameter-map type inspect** command or the **parameter-map type inspect global** command. The number of simultaneous packets per flow configured under the **parameter-map type inspect** command overwrites the number configured under the **parameter-map type inspect global** command.

You must configure the **session packet** command to configure the number of simultaneous packets per flow.

I

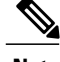

**Note** You must configure either Steps 3 and 4 or Steps 6 and 7.

### **SUMMARY STEPS**

- **1. enable**
- **2. configure terminal**
- **3. parameter-map type inspect** *parameter-map-name*
- **4. session packet** *number-of-simultaneous-packets*
- **5. exit**
- **6. parameter-map type inspect global**
- **7. session packet** *number-of-simultaneous-packets*
- **8. end**

### **DETAILED STEPS**

Г

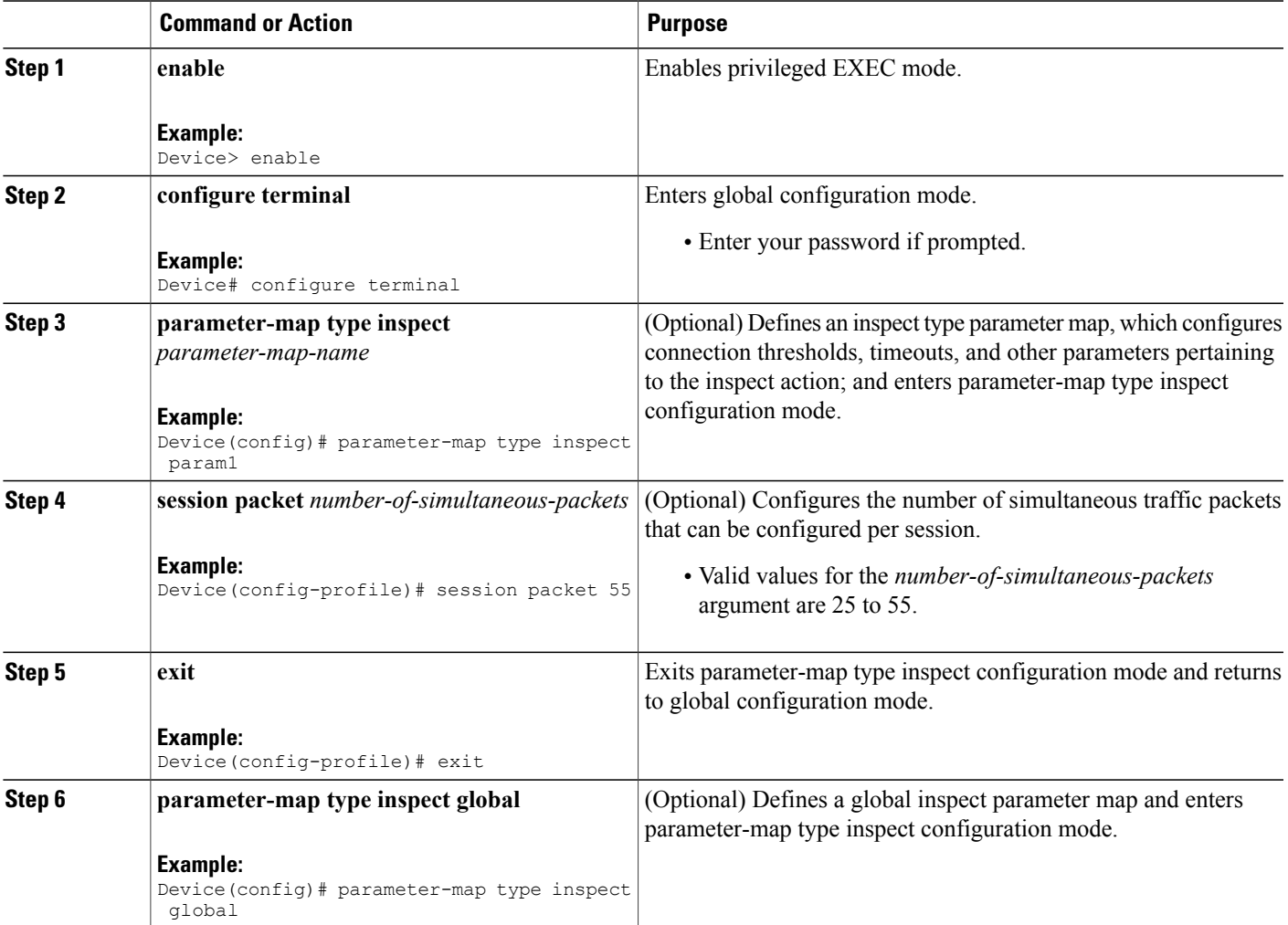

ι

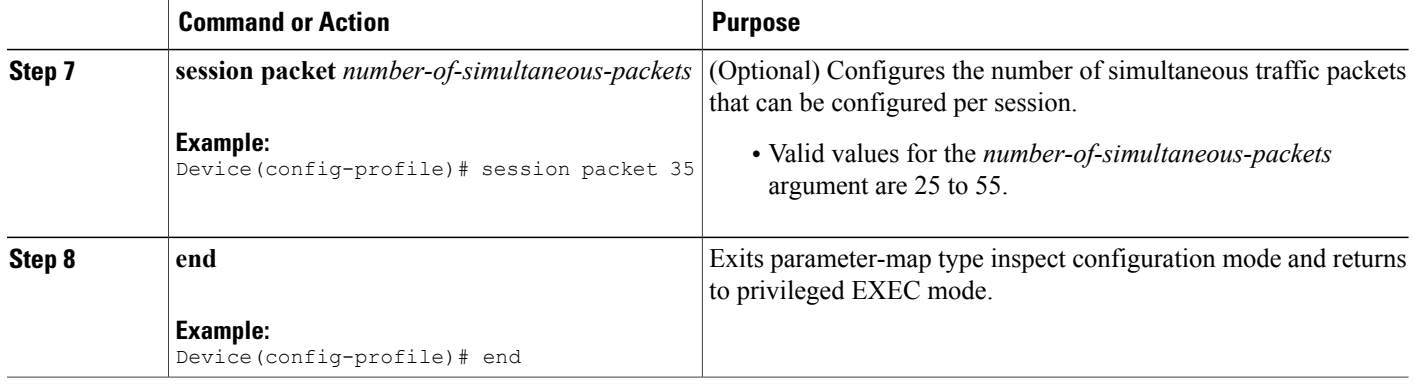

## **Configuring Zones for Simultaneous Packets per Flow**

This task shows how to configure security zones, a zone pair, and assign interfaces as zone members.

### **SUMMARY STEPS**

- **1. enable**
- **2. configure terminal**
- **3. zone security** *security-zone*
- **4. exit**
- **5. zone security** *security-zone*
- **6. exit**
- **7. zone-pair security** *zone-pair-name* **source** *source-zone* **destination** *destination-zone*
- **8. service-policy type inspect** *policy-map-name*
- **9. exit**
- **10. interface** *type number*
- **11. zone-member security** *zone-name*
- **12. exit**
- **13. interface** *type number*
- **14. zone-member security** *zone-name*
- **15. end**

#### **DETAILED STEPS**

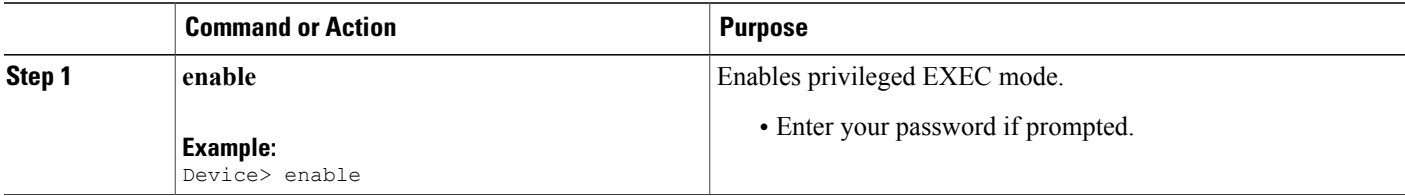

 $\mathbf I$ 

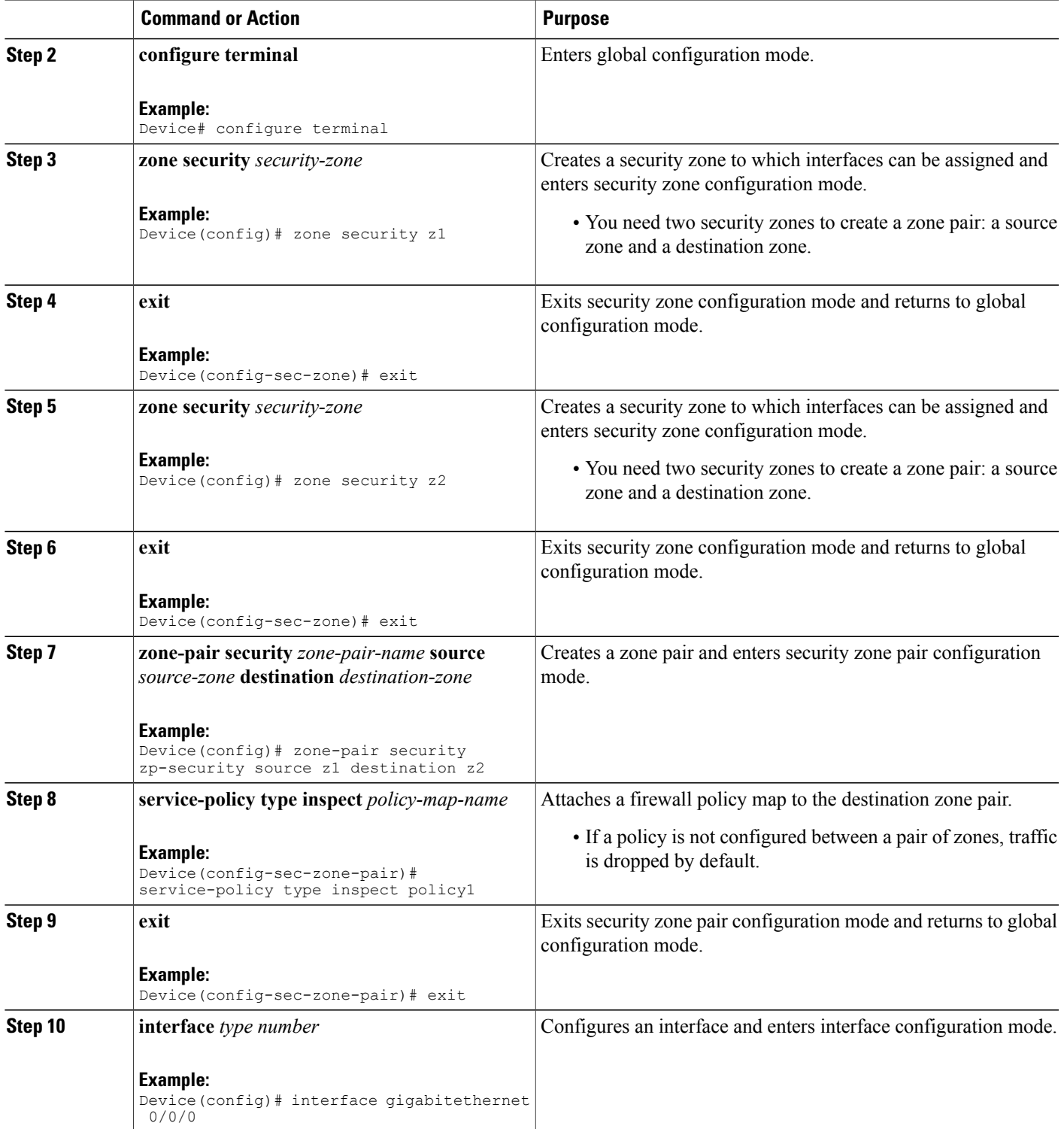

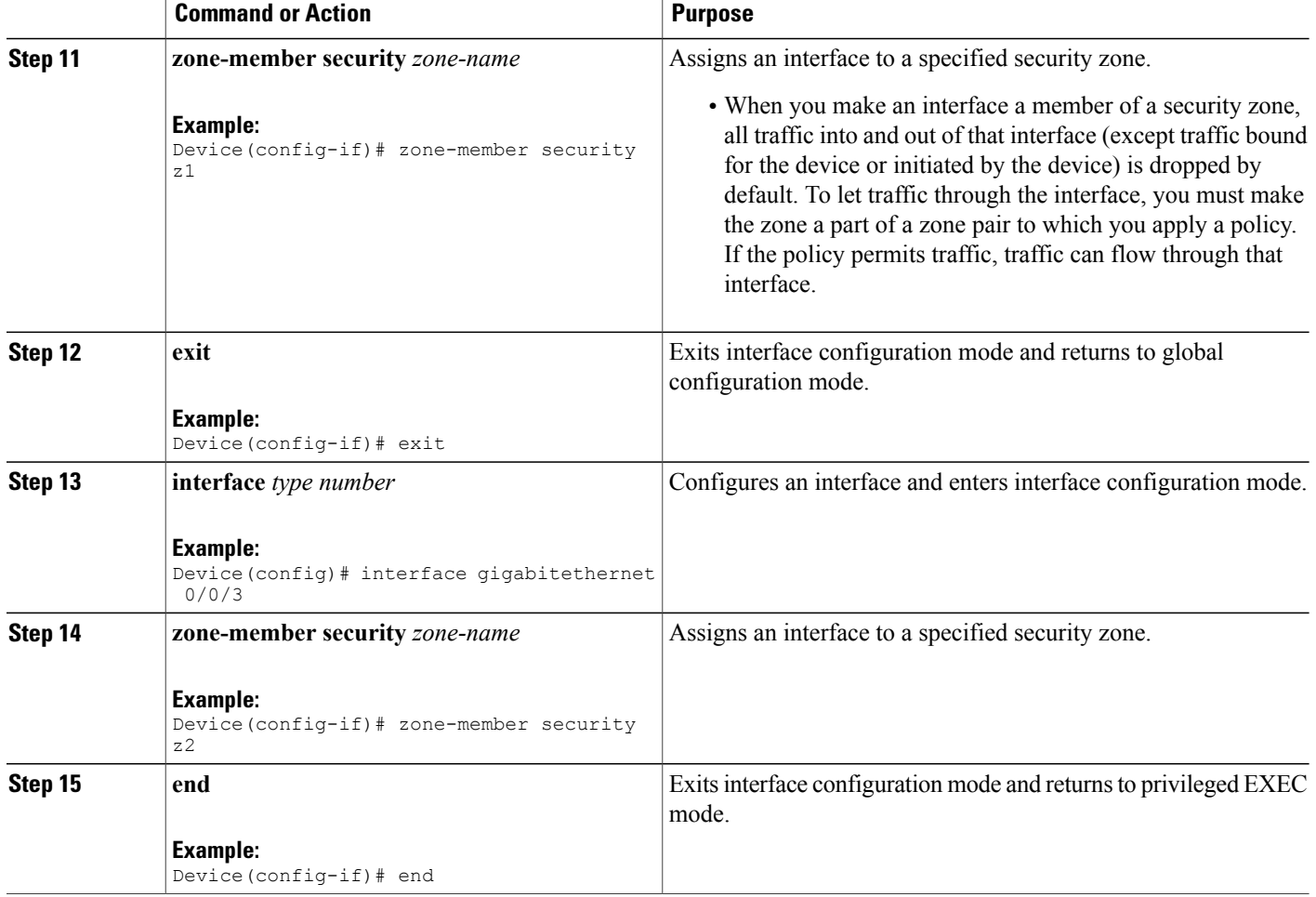

## <span id="page-7-0"></span>**Configuration Examples for Configurable Number of Simultaneous Packets per Flow**

**Example: Configuring Class Maps and Policy Maps for Simultaneous Packets per Flow**

```
Device# configure terminal
Device(config)# class-map type inspect match-any cmap-protocols
Device(config-cmap)# match protocol tcp
Device(config-cmap)# exit
Device(config)# policy-map type inspect policy1
Device(config-pmap)# class type inspect cmap-protocols
Device(config-pmap-c)# inspect
Device(config-pmap-c)# exit
```

```
Device(config-pmap)# class class-default
Device(config-pmap)# end
```
### **Example: Configuring the Number of Simultaneous Packets per Flow**

You can configure the number of simultaneous packets per flow after configuring either the **parameter-map type inspect** command or the **parameter-map type inspect global** command. The number of simultaneous packets per flow configured under the **parameter-map type inspect** command overwrites the number configured under the **parameter-map type inspect global** command.

```
Device# configure terminal
Device(config)# parameter-map type inspect param1
Device(config-profile)# session packet 55
Device(config-profile)# exit
Device(config)# parameter-map type inspect global
Device(config-profile)# session packet 35
Device(config-profile)# end
```
### **Example: Configuring Zones for Simultaneous Packets per Flow**

```
Device# configure terminal
Device(config)# zone security z1
Device(config-sec-zone)# exit
Device(config)# zone security z2
Device(config-sec-zone)# exit
Device(config)# zone-pair security zp-security source z1 destination z2
Device(config-sec-zone-pair)# service-policy type inspect policy1
Device(config-sec-zone-pair)# exit
Device(config)# interface gigabitethernet 0/0/0
Device(config-if)# zone-member security z1
Device(config-if)# exit
Device(config)# interface gigabitethernet 0/0/3
Device(config-if)# zone-member security z2
Device(config-if)# end
```
## <span id="page-8-0"></span>**Additional References for Configurable Number of Simultaneous Packets per Flow**

#### **Related Documents**

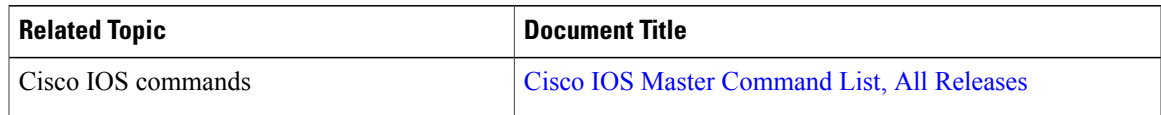

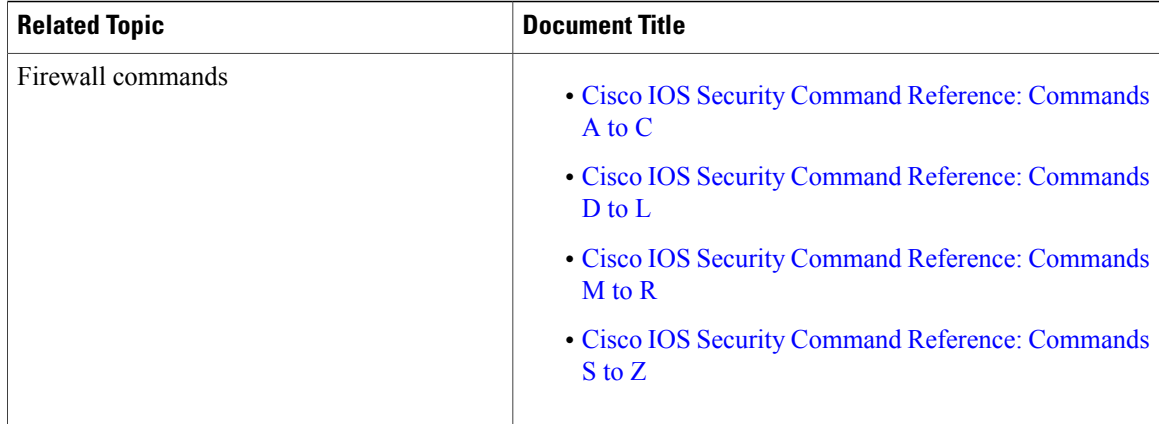

#### **Technical Assistance**

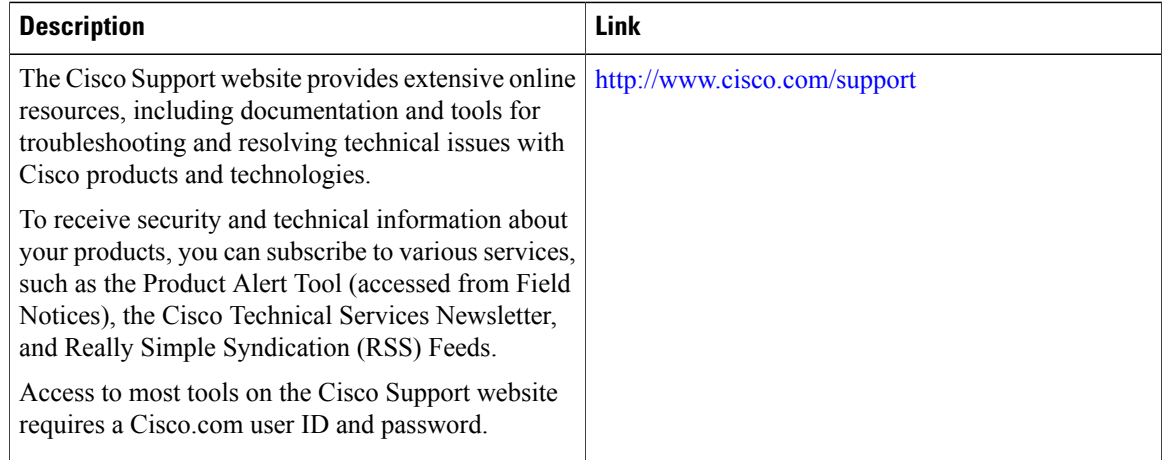

## <span id="page-9-0"></span>**Feature Information for Configurable Number of Simultaneous Packets per Flow**

The following table provides release information about the feature or features described in this module. This table lists only the software release that introduced support for a given feature in a given software release train. Unless noted otherwise, subsequent releases of that software release train also support that feature.

Use Cisco Feature Navigator to find information about platform support and Cisco software image support. To access Cisco Feature Navigator, go to [www.cisco.com/go/cfn.](http://www.cisco.com/go/cfn) An account on Cisco.com is not required.

 $\mathbf I$ 

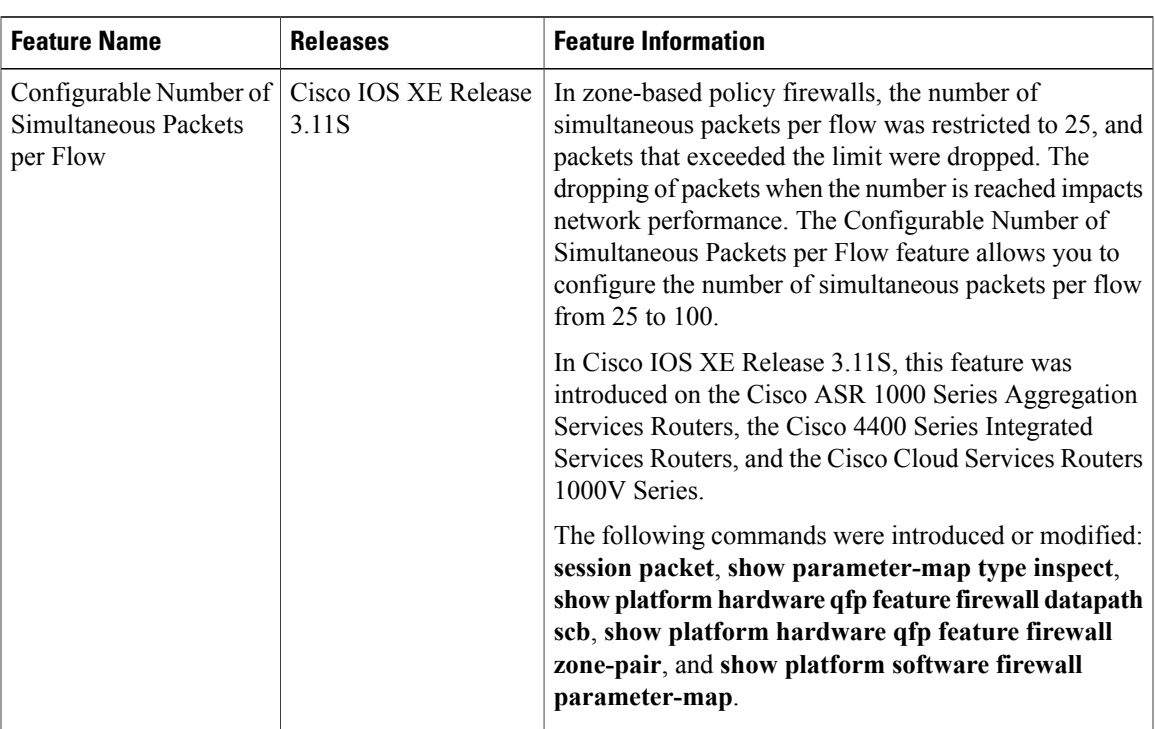

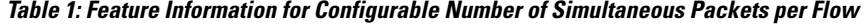

 $\mathbf I$